# **pyRSKTools Documentation**

*Release 0.1.8*

**RBR Ltd**

**Aug 18, 2021**

## Contents:

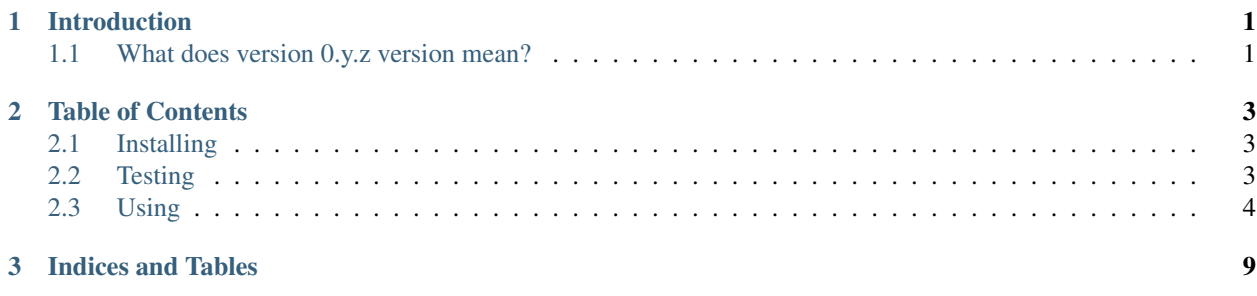

## CHAPTER 1

## Introduction

<span id="page-4-0"></span>pyRSKTools is a simple Python toolbox to open RSK SQLite files generated by RBR instruments. Its functionality is read-only. It is a partial port of the MATLAB-based [RSKTools](https://bitbucket.org/rbr/rsktools/) and is in initial stages of development.

pyRSKTools targets Python 3.

## <span id="page-4-1"></span>**1.1 What does version 0.y.z version mean?**

pyRSKTools is in initial development. Per [SemVer,](http://semver.org/) the API is liable to change drastically and suddenly. Additionally, data returned may be inaccurate, incomplete, or just plain incorrect. Think we're doing the wrong thing? Think we could do something better? Tell us: now is the best time to fix it.

## CHAPTER 2

## Table of Contents

### <span id="page-6-1"></span><span id="page-6-0"></span>**2.1 Installing**

PyPI should have a reasonably up-to-date version available:

```
$ pip3 install pyrsktools
```
If you want to install the latest development version from source, you can do that too:

```
$ git clone https://bitbucket.org/rbr/pyrsktools
$ cd pyrsktools
$ make install
$ # Or, if you prefer to do it yourself...
$ pip3 install -e .
```
## <span id="page-6-2"></span>**2.2 Testing**

A clean bill of health from both unit tests and the linter is required for a successful automated build.

#### **2.2.1 Unit Tests**

To test the project, set the RSK environment variable to point at an RSK file:

```
$ export RSK=~/Downloads/some_rsk.rsk
```
Then run the unit tests:

```
$ make test
```
#### **2.2.2 Linting**

To analyze the project for errors with [Pyflakes,](https://pypi.org/project/pyflakes/) use the lint make target:

```
$ make lint
```
### <span id="page-7-0"></span>**2.3 Using**

#### **2.3.1 The Essentials**

#### **Opening a Dataset**

The module includes a function to open an RSK file:

```
>>> import pyrsktools # Import the library
>>> rsk = pyrsktools.open('some_rsk.rsk') # Load up an RSK
```
This returns an RSK object against which all other library operations are performed.

Once you're finished with the dataset, it should be closed:

**>>>** rsk.close()

open can also be used with the with statement:

```
>>> with pyrsktools.open('some_rsk.rsk') as rsk:
>>> # Do something with the RSK. It will be automatically closed
>>> # at the end of the block.
```
#### **What's Inside?**

#### **Metadata**

The RSK provides some basic metadata about itself:

**>>>** rsk.name # What was the filename of the RSK? '080281\_20150911\_1112.rsk'

#### the instrument that recorded it:

```
>>> rsk.instrument # What instrument was used?
Instrument(serial=80281, model='RBRmaestro', firmware_version='1.2', firmware_
\rightarrowtype=103)
>>> rsk.channels # What channels were present on the instrument?
OrderedDict([('conductivity_00', Channel(id=1, key='cond06', label='conductivity_00',
˓→name='Conductivity', units='mS/cm', derived=False)), ('temperature_00',
˓→Channel(id=2, key='temp09', label='temperature_00', name='Temperature', units='°C',
˓→derived=False)), ('pressure_00', Channel(id=3, key='pres19', label='pressure_00',
˓→name='Pressure', units='dbar', derived=False)), ('oxygensaturation_00',
˓→Channel(id=4, key='doxy09', label='oxygensaturation_00', name='Dissolved O2', units='
˓→%', derived=False)), ('chlorophyll_00', Channel(id=5, key='fluo10', label=
˓→'chlorophyll_00', name='Chlorophyll a', units='µg/l', derived=False)), ('cdom_00',
˓→Channel(id=6, key='fluo11', label='cdom_00', name='CDOM', units='ppb',
→derived=False)), ('turbidity_00', Channel(id=7, key='turb01', label='tu@ańnustne&ipage)
˓→name='Turbidity', units='NTU', derived=False)), ('seapressure_00', Channel(id=8,
 key='pres08', label='seapressure_00', name='Sea pressure', units='dbar',
4→derived=True)), ('depth_00', Channel(id=9, key='dpth01', labChapterp2h_Table of Contents
˓→'Depth', units='m', derived=True)), ('salinity_00', Channel(id=10, key='sal_00',
˓→label='salinity_00', name='Salinity', units='PSU', derived=True))])
```
(continued from previous page)

and the deployment:

```
>>> rsk.deployment
Deployment(id=1, comment='', logger_status=None, logger_time_drift=0, download_
˓→time=datetime.datetime(2015, 9, 11, 7, 12, 30, 905000, tzinfo=datetime.timezone.
˓→utc), name='080281_20150911_1112.rsk', sample_size=6711588)
```
#### **Samples**

But you probably care most about the sample data. Samples can be accessed in two ways. They can always be accessed iteratively, via a generator:

```
>>> rsk.samples()
<generator object RSK.samples at 0x10741bf10>
>>> import itertools
>>> for sample in itertools.islice(rsk.samples(), 3):
... sample
...
Sample(timestamp=datetime.datetime(2015, 8, 29, 8, 28, 9, 333000, tzinfo=datetime.
→timezone.utc), conductivity 00=50.468727111816406, temperature 00=28.92376708984375,
˓→ pressure_00=19.332664489746094, oxygensaturation_00=103.3949203491211, chlorophyll_
˓→00=0.128173828125, cdom_00=0.0048828125, turbidity_00=1.0341796875, seapressure_
˓→00=9.200664520263672, depth_00=9.144135475158691, salinity_00=30.400436401367188)
Sample(timestamp=datetime.datetime(2015, 8, 29, 8, 28, 9, 500000, tzinfo=datetime.
˓→timezone.utc), conductivity_00=50.469181060791016, temperature_00=28.92388916015625,
→ pressure_00=19.370471954345703, oxygensaturation_00=103.39202880859375,
→chlorophyll_00=0.1822509765625, cdom_00=0.082763671875, turbidity_00=1.0419921875,
˓→seapressure_00=9.238471984863281, depth_00=9.181711196899414, salinity_00=30.
\rightarrow40065574645996)
Sample(timestamp=datetime.datetime(2015, 8, 29, 8, 28, 9, 667000, tzinfo=datetime.
˓→timezone.utc), conductivity_00=50.468833923339844, temperature_00=28.92388916015625,
˓→ pressure_00=19.395383834838867, oxygensaturation_00=103.46443939208984,
→chlorophyll 00=0.24127197265625, cdom 00=0.116455078125, turbidity 00=1.0439453125,
˓→seapressure_00=9.263383865356445, depth_00=9.206469535827637, salinity_00=30.
˓→400409698486328)
```
Or if NumPy is available, they can be retrieved into an array:

```
>>> rsk.npsamples()
array([ (datetime.datetime(2015, 8, 29, 8, 28, 9, 333000, tzinfo=datetime.timezone.
˓→utc), 5.04687271e+01, 28.92376709, 19.33266449, 103.39492035, 0.12817383, 0.
˓→00488281, 1.03417969, 9.20066452, 9.14413548, 3.04004364e+01),
       (datetime.datetime(2015, 8, 29, 8, 28, 9, 500000, tzinfo=datetime.timezone.
˓→utc), 5.04691811e+01, 28.92388916, 19.37047195, 103.39202881, 0.18225098, 0.
˓→08276367, 1.04199219, 9.23847198, 9.1817112 , 3.04006557e+01),
      (datetime.datetime(2015, 8, 29, 8, 28, 9, 667000, tzinfo=datetime.timezone.
˓→utc), 5.04688339e+01, 28.92388916, 19.39538383, 103.46443939, 0.24127197, 0.
˓→11645508, 1.04394531, 9.26338387, 9.20646954, 3.04004097e+01),
       ...,
      (datetime.datetime(2015, 9, 11, 7, 11, 26, 833000, tzinfo=datetime.timezone.
˓→utc), 5.70757780e-04, 21.03649902, 10.05975151, 105.14163208, -0.0090332 , -0.
˓→18981934, -0.04785156, -0.07224846, -0.07180457, 1.03646256e-02),
       (datetime.datetime(2015, 9, 11, 7, 11, 27, tzinfo=datetime.timezone.utc), 9.
→17379744e-04, 21.03649902, 10.06026268, 105.09892273, -0.01196289, -0.18041992, -<br>
Continues on next page)
˓→0.0390625 , -0.07173729, -0.07129654, 1.03617543e-02),
```
(continued from previous page)

```
\text{(dattime.datetime}(2015, 9, 11, 7, 11, 27, 167000, tzinfo=datetime.timezone.˓→utc), -3.77910328e-04, 21.03656006, 10.06090927, 105.13765717, -0.01171875, -0.
˓→17102051, -0.02880859, -0.0710907 , -0.07065392, 0.00000000e+00)],
     dtype=[('timestamp', 'O'), ('conductivity_00', '<f8'), ('temperature_00', '<f8
˓→'), ('pressure_00', '<f8'), ('oxygensaturation_00', '<f8'), ('chlorophyll_00', '<f8
˓→'), ('cdom_00', '<f8'), ('turbidity_00', '<f8'), ('seapressure_00', '<f8'), ('depth_
˓→00', '<f8'), ('salinity_00', '<f8')])
```
Data returned from both the samples and npsamples functions can be time-limited via the start\_time and end time named arguments:

```
>>> from datetime import datetime, timezone
>>> rsk.npsamples(start_time=datetime(2015, 9, 2, tzinfo=timezone.utc),
... end_time=datetime(2015, 9, 3, tzinfo=timezone.utc))
array([ (datetime.datetime(2015, 9, 2, 0, 0, tzinfo=datetime.timezone.utc), 50.
˓→78747177, 23.58898926, 97.16591644, 2.78220224, 0.44580078, 0.55810547, -0.
˓→15380859, 87.03392029, 86.49918365, 34.35256195),
       (datetime.datetime(2015, 9, 2, 0, 0, 0, 167000, tzinfo=datetime.timezone.utc),
→ 50.81333542, 23.61236572, 97.32424164, 2.77061081, 0.44104004, 0.54382324, -
˓→0.15332031, 87.19224548, 86.65653992, 34.35404587),
       (datetime.datetime(2015, 9, 2, 0, 0, 0, 333000, tzinfo=datetime.timezone.utc),
\rightarrow 50.84253311, 23.61846924, 97.51081848, 2.74815583, 0.42736816, 0.5559082, −
˓→0.15722656, 87.3788147 , 86.84196472, 34.3714447 ),
       ...,
      (datetime.datetime(2015, 9, 2, 23, 59, 59, 500000, tzinfo=datetime.timezone.
˓→utc), 47.95243073, 20.36456299, 113.82951355, 0.53426731, 0.95812988, 0.
˓→65759277, -0.08203125, 103.69750977, 103.06039429, 34.69152832),
      (datetime.datetime(2015, 9, 2, 23, 59, 59, 667000, tzinfo=datetime.timezone.
˓→utc), 47.94488144, 20.36938477, 113.88066864, 0.53906661, 0.96099854, 0.
˓→65661621, -0.08105469, 103.74867249, 103.1112442 , 34.681427 ),
      (datetime.datetime(2015, 9, 2, 23, 59, 59, 833000, tzinfo=datetime.timezone.
˓→utc), 47.93851089, 20.36968994, 113.9302597 , 0.53700191, 0.96630859, 0.
˓→63171387, -0.06982422, 103.79826355, 103.16053009, 34.67597961)],
     dtype=[('timestamp', 'O'), ('conductivity_00', '<f8'), ('temperature_00', '<f8
˓→'), ('pressure_00', '<f8'), ('oxygensaturation_00', '<f8'), ('chlorophyll_00', '<f8
˓→'), ('cdom_00', '<f8'), ('turbidity_00', '<f8'), ('seapressure_00', '<f8'), ('depth_
˓→00', '<f8'), ('salinity_00', '<f8')])
```
The values given are expected to be [datetime](https://docs.python.org/3/library/datetime.html) objects.

Sample data is intended to be easily explorable through the use of named fields:

```
>>> # The average of the first 6,000 temperature values:
>>> temperatures = [row.temperature_00 for row in itertools.islice(rsk.samples(), 6_
\rightarrow000)]
>>> sum(temperatures) / len(temperatures)
26.74410189819336
>>> # All salinity values from the start of the dataset to a cutoff date:
>>> rsk.npsamples(end_time=datetime(2015, 8, 29, 13, 0, tzinfo=datetime.timezone.
˓→utc))['salinity_00']
array([ 30.4004364 , 30.40065575, 30.4004097 , ..., 32.32573318,
    32.32009506, 32.31411743])
```
#### **Geographic**

The [iOS](https://apps.apple.com/ca/app/ruskin/id654709749) and [Android](https://play.google.com/store/apps/details?id=com.rbrglobal.ruskin) apps collect GPS geodata, which is accessible via the geodata function:

```
>>> rsk.geodata()
<generator object RSK.geodata at 0x1245cdf48>
>>> import itertools
>>> for geo in itertools.islice(rsk.geodata(), 3):
... geo
...
Geo(timestamp=datetime.datetime(2019, 9, 27, 16, 24, 45, 145000, tzinfo=datetime.
→timezone.utc), latitude=48.66791163945951, longitude=-123.38619064505487,
˓→accuracy=7.074523989379777, accuracyType='HoriPhone')
Geo(timestamp=datetime.datetime(2019, 9, 27, 16, 24, 46, 145000, tzinfo=datetime.
→timezone.utc), latitude=48.667910759559035, longitude=-123.38618598100749,..
˓→accuracy=6.162333509464028, accuracyType='HoriPhone')
Geo(timestamp=datetime.datetime(2019, 9, 27, 16, 24, 47, 145000, tzinfo=datetime.
→timezone.utc), latitude=48.66790415214656, longitude=-123.38618235385722,
˓→accuracy=5.5269390333275465, accuracyType='HoriPhone')
```
#### **Regions**

If you deployed your instrument with cast detection enabled, you can easily work with the data from each profile or cast.

The profiles function provides a generator to access all profiles:

```
>>> rsk.profiles()
<generator object RSK._query_regions at 0x10741bf10>
>>> next(rsk.profiles()) # Grab the first profile.
Region(start_time=datetime.datetime(2015, 8, 29, 8, 28, 9, 333000, tzinfo=datetime.
→timezone.utc), end_time=datetime.datetime(2015, 8, 29, 8, 35, 14, 667000,
˓→tzinfo=datetime.timezone.utc), label='', description=None)
```
And directional casts can be accessed by direction:

```
>>> next(rsk.casts(pyrsktools.Region.CAST_DOWN)) # Downcasts...
Region(start_time=datetime.datetime(2015, 8, 29, 8, 28, 9, 333000, tzinfo=datetime.
→timezone.utc), end_time=datetime.datetime(2015, 8, 29, 8, 31, 45, 333000,
˓→tzinfo=datetime.timezone.utc), label='', description=None)
>>> next(rsk.casts(pyrsktools.Region.CAST_UP)) # ...and upcasts.
Region(start_time=datetime.datetime(2015, 8, 29, 8, 31, 45, 333000, tzinfo=datetime.
→timezone.utc), end_time=datetime.datetime(2015, 8, 29, 8, 35, 14, 667000,
˓→tzinfo=datetime.timezone.utc), label='', description=None)
```
The Region object returned by both of these methods provides access to the limited range of samples pertinent to the region in time during which the profile or cast occurred:

```
>>> cast = next(rsk.casts(pyrsktools.Region.CAST_UP))
>>> cast.samples()
<generator object RSK.samples at 0x10741bf10>
>>> cast.npsamples()
array([ (datetime.datetime(2015, 8, 29, 8, 31, 45, 333000, tzinfo=datetime.timezone.
˓→utc), 47.28219604, 19.76168823, 115.52977753, 1.56193031e-02, 0.48699951, 0.
˓→51086426, -0.17822266, 105.39778137, 104.75022125, 34.63968658),
       (datetime.datetime(2015, 8, 29, 8, 31, 45, 500000, tzinfo=datetime.timezone.
˓→utc), 47.18008041, 19.68182373, 115.39983368, 7.59091694e-03, 0.49487305, 0.
˓→515625 , -0.17773438, 105.26783752, 104.62107849, 34.62173462),
      (datetime.datetime(2015, 8, 29, 8, 31, 45, 667000, tzinfo=datetime.timezone.
˓→utc), 47.1333313 , 19.57336426, 115.24497223, 1.43164247e-02, 0.48565674, 0.
˓→52685547, -0.18701172, 105.11297607, 104.46716309, 34.67309189), (continues on next page)
```
(continued from previous page)

```
...,
      (datetime.datetime(2015, 8, 29, 8, 35, 14, 167000, tzinfo=datetime.timezone.
˓→utc), 50.45388412, 28.91912842, 11.95853233, 1.04415199e+02, 0.35913086, 0.
˓→32739258, -0.12060547, 1.82653236, 1.81531024, 30.39524841),
      (datetime.datetime(2015, 8, 29, 8, 35, 14, 333000, tzinfo=datetime.timezone.
˓→utc), 50.45434189, 28.91921997, 11.91053104, 1.04440277e+02, 0.37084961, 0.
˓→29492188, -0.11181641, 1.77853107, 1.76760387, 30.39551353),
      (datetime.datetime(2015, 8, 29, 8, 35, 14, 500000, tzinfo=datetime.timezone.
˓→utc), 50.45206451, 28.91882324, 11.87156296, 1.04411316e+02, 0.36724854, 0.
˓→30310059, -0.11621094, 1.73956299, 1.72887516, 30.39424133)],
     dtype=[('timestamp', 'O'), ('conductivity_00', '<f8'), ('temperature_00', '<f8
˓→'), ('pressure_00', '<f8'), ('oxygensaturation_00', '<f8'), ('chlorophyll_00', '<f8
˓→'), ('cdom_00', '<f8'), ('turbidity_00', '<f8'), ('seapressure_00', '<f8'), ('depth_
˓→00', '<f8'), ('salinity_00', '<f8')])
```
#### **2.3.2 Useful Things**

#### **Plotting**

All of these examples depend on [NumPy](http://www.numpy.org/) and [Matplotlib:](http://matplotlib.org/)

```
>>> import numpy as np
>>> import matplotlib.pyplot as plt
```
and are run against the first upcast found in our dataset:

```
>>> samples = next(rsk.casts(pyrsktools.Region.CAST_UP)).npsamples()
```
#### **Time-Series**

```
>>> plt.title('Time-Series Example')
>>> plt.xlabel('Time')
>>> plt.ylabel(rsk.channels['temperature_00'].label())
>>> plt.plot(samples['timestamp'], samples['temperature_00'])
>>> plt.savefig('timeseries.svg')
```
#### **Depth Plot**

```
>>> plt.title('Depth Plot Example')
>>> plt.xlabel(rsk.channels['salinity_00'].label())
>>> plt.ylabel(rsk.channels['depth_00'].label())
>>> plt.gca().invert_yaxis()
>>> plt.plot(samples['salinity_00'], samples['depth_00'])
>>> plt.savefig('depthplot.svg')
```
# CHAPTER 3

Indices and Tables

- <span id="page-12-0"></span>• genindex
- search